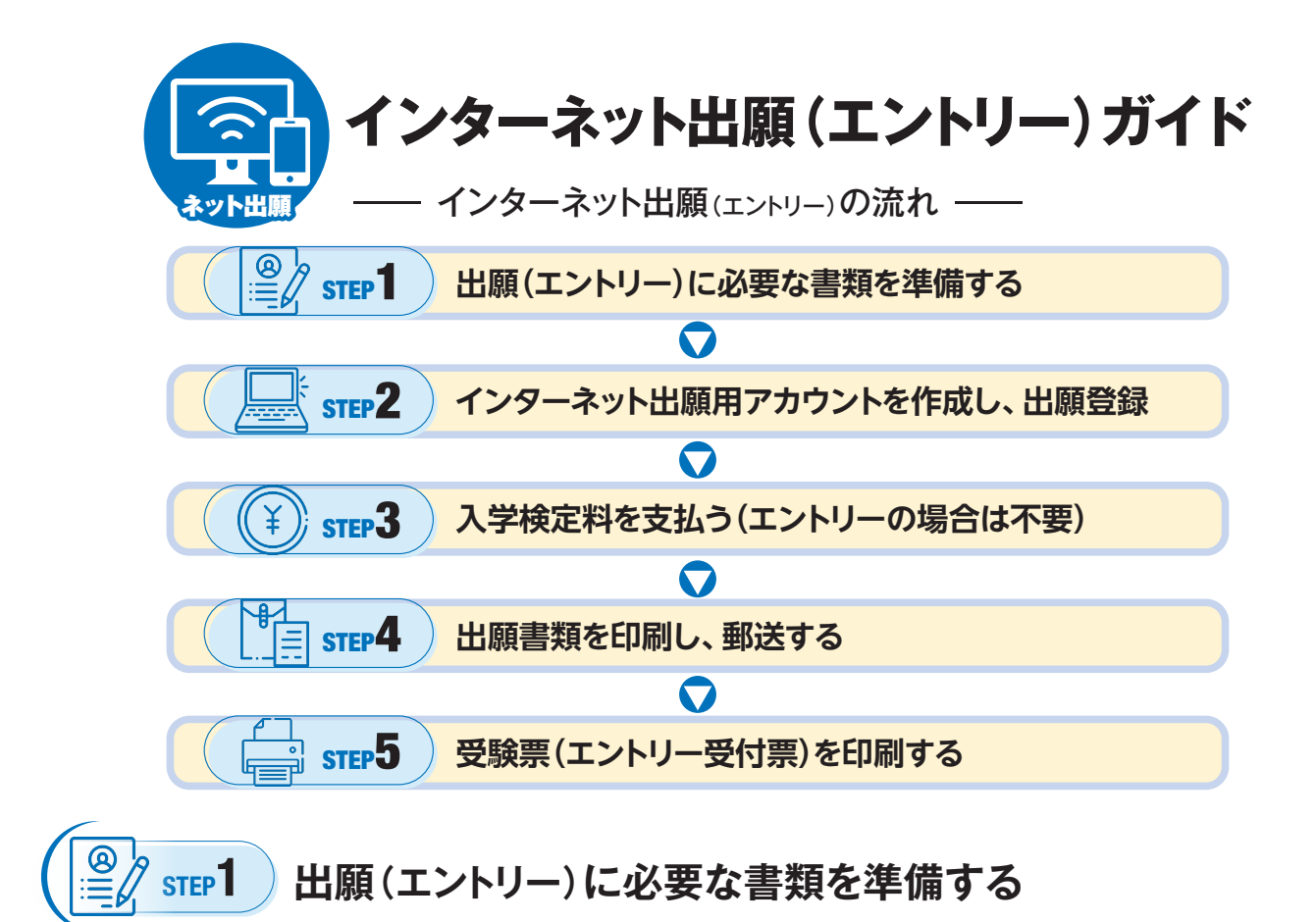

インターネットに接続されたパソコンまたはスマートフォンを用意してください。 必要書類(下記参照)は、発行に時間がかかる場合がありますので、できるだけ早めに準備をしておいてください。

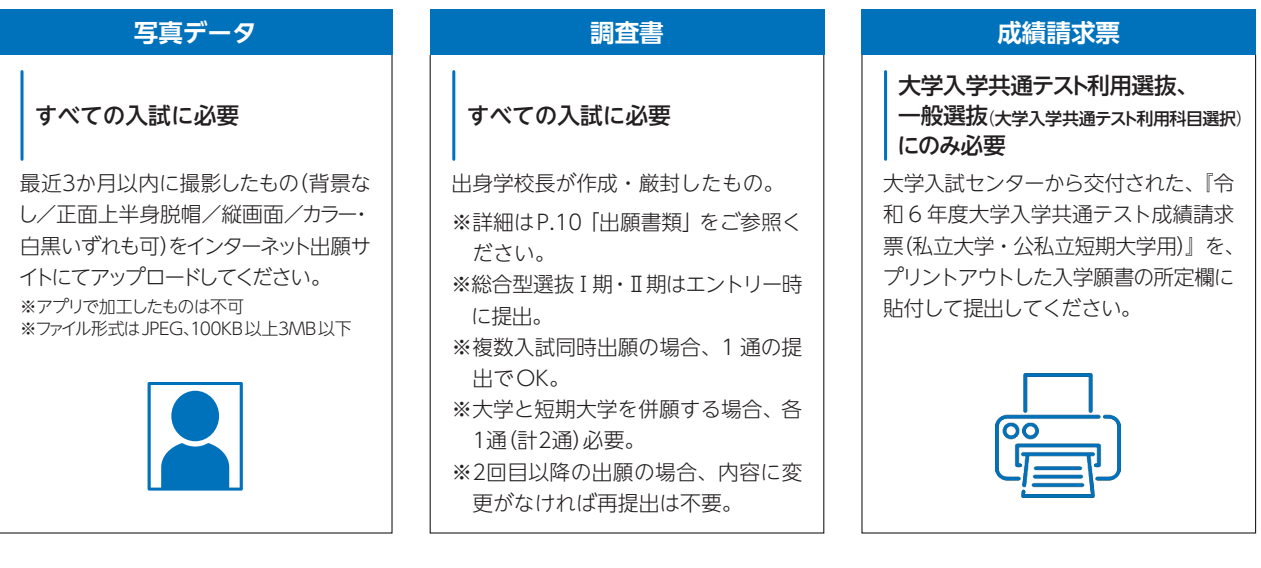

# 必要なインターネット環境

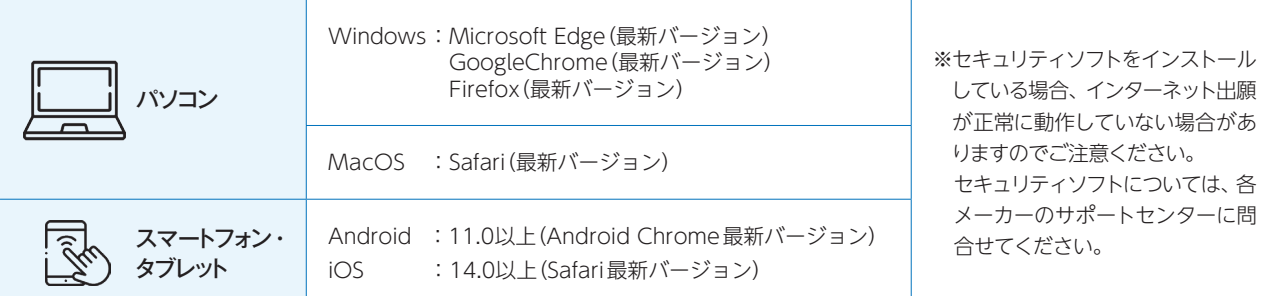

※メールアドレスについて

出願登録の際、メールアドレスが必要です。フリーメール(Gmail、Yahoo!メール等)や携帯電話のアドレスで構いませんが、携帯メールの場合は ドメイン(@kyoto-saga.ac.jp、@postanet.jp)を受信指定してください。

出願登録完了時・入学検定料支払い完了時に、登録したメールアドレスに確認メールが自動送信されます。

6

回游船回

## **インターネット出願用アカウントを作成し、出願登録** STEP<sup>2</sup>

## 1.アカウント作成 下記手順に従ってアカウントの作成をしてください。

- ① 嵯峨美術大学・嵯峨美術短期大学公式Webサイト「受験生ガイド」にアクセス。 ➡QRコード https://www.kyoto-saga.ac.jp/examinee/index/
- ② 「インターネット出願」をクリックして出願ページを開きます。
- 3 インターネット出願システムのログイン画面より「新規登録」 ボタンをクリック。
- ④ 利用規約に同意した後、メールアドレス・パスワードを入力して **「登録」**ボタンをクリック。
- ⑤ 入力したメールアドレス宛てに、仮登録メールが届きます。
- ⑥ 仮登録メールの受信から60分以内にメール本文のリンクをクリック して登録を完了させてください。
- ⑦ ログインの際には、登録したメールアドレスに認証コードが届きますので、入力しログインしてください。

### 2.ログイン アカウント作成後は下記の通りログインしてください。

メールアドレス・パスワードを入力して「ログイン」ボタンをクリックすると、登録したメールアドレスに認証 コードが届きますので、入力しログインしてください。 ※ログイン後、画面に「嵯峨美術大学・嵯峨美術短期大学」の校名が表示された場合は、大学名をクリックしてください。

#### 3.出願登録 画面の『出願登録』ボタンをクリック後、画面の指示に従って登録してください。

#### ※2回目以降の出願の場合、 『出願内容一覧』ボタンから『追加出願』をクリックしてください。

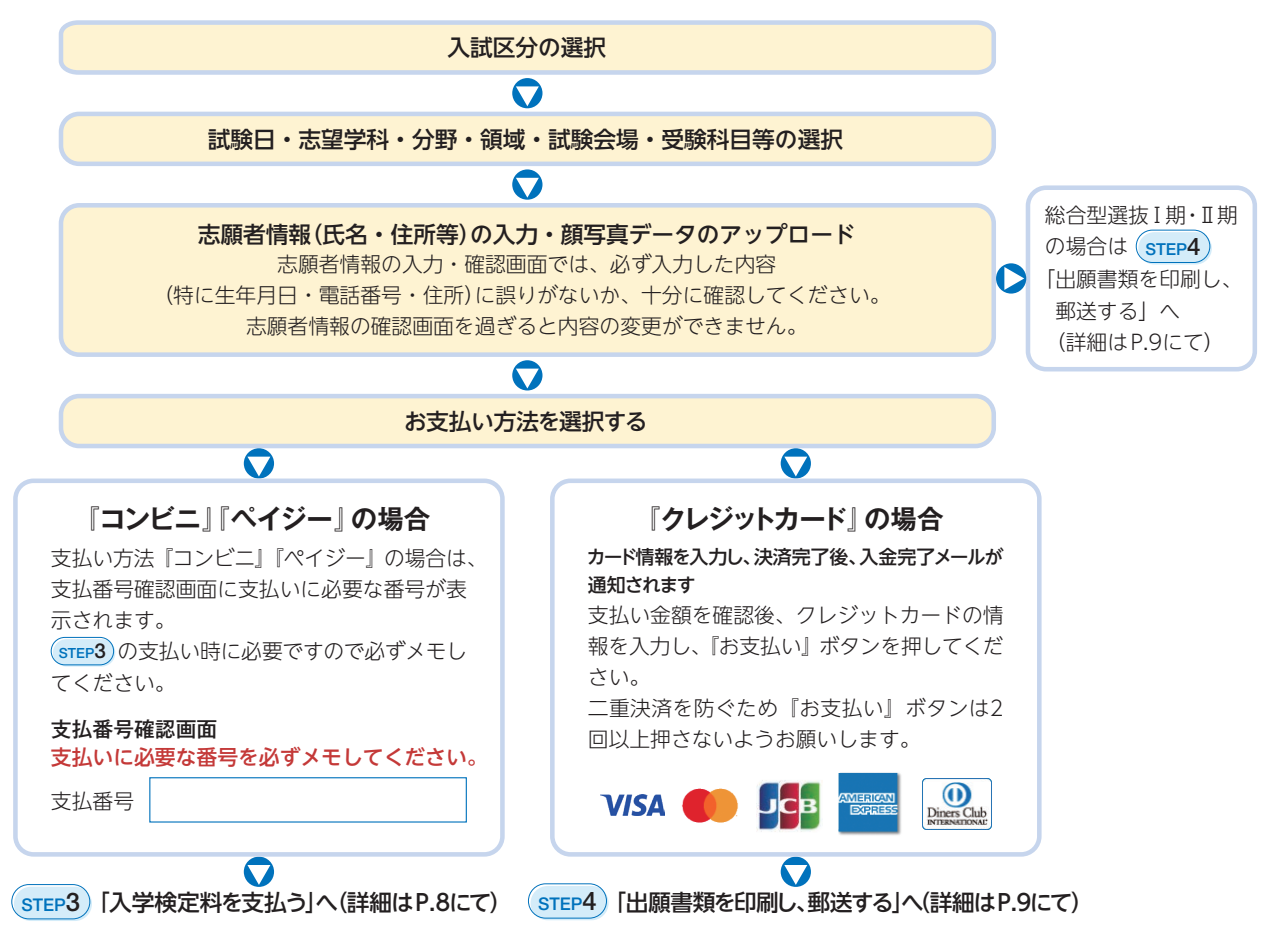

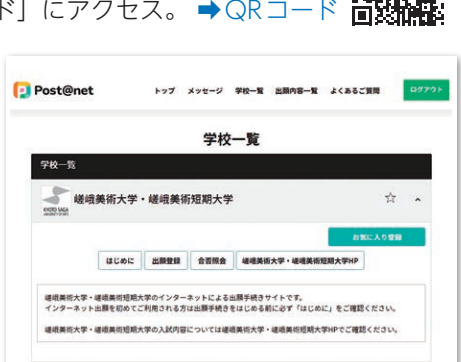

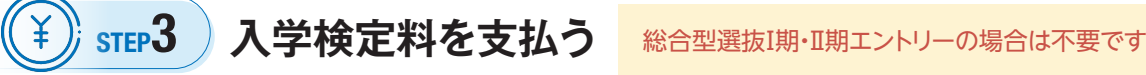

#### 要注意 | 出願登録した翌日の23:59まで

出願登録した翌日の23:59まで(出願登録期間最終日に出願登録した場合は当日の17:00まで)に、下記の通り入学検定料をお支払いください。 上記の支払い期限を過ぎますと、登録された内容での入学検定料支払いができなくなります。

## コンビニ

お支払いになるコンビニによって操作方法が異なります。

「学校一覧」から「嵯峨美術大学・嵯峨美術短期大学」を検索し、「はじめに」ページにある「入学検定料 のお支払い方法について」を参照のうえ、支払い期限までに入学検定料を支払ってください。

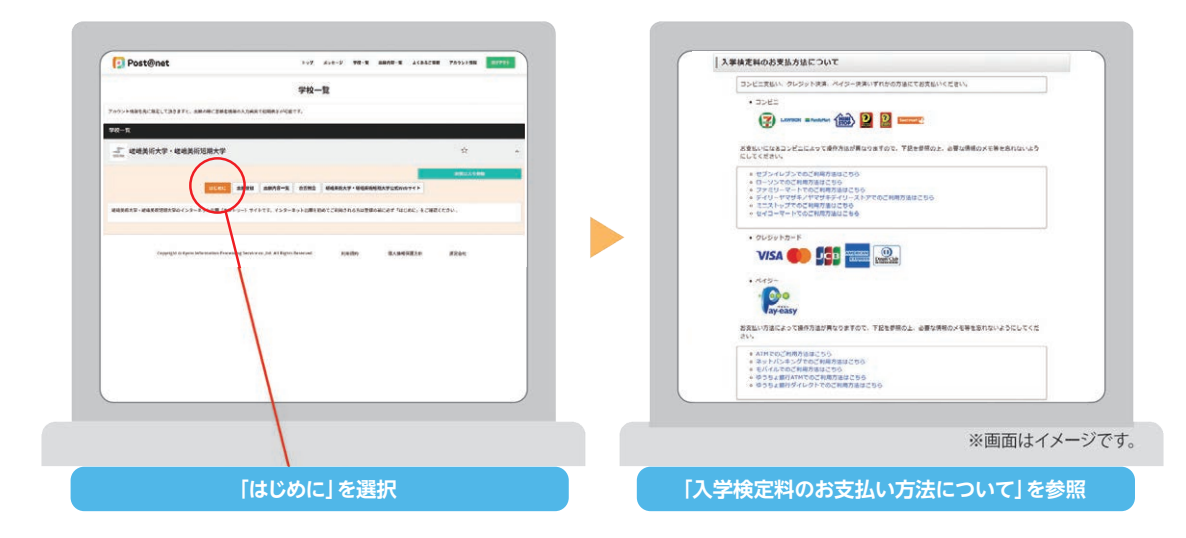

## クレジット決済

P.7の『クレジットカード』の場合の欄をご参照ください。

ペイジー(銀行ATM)

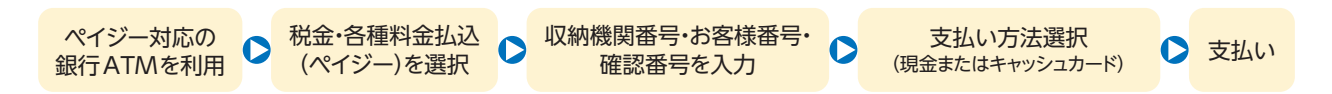

# ペイジー(ネットバンキング)

収納機関番号・お客様番号・確認番号を控え、各自で支払い方法を確認し入学検定料を支払ってください。

## 入学検定料支払いについての注意事項

- ◦入学検定料の他に別途、払込手数料(税込770円)が必要です。
- ◦ペイジー(銀行ATM)の場合、ご利用の銀行によって別途事務手数料が発生する可能性があります。
- ◦コンビニ・ペイジーの場合、50,000円以上の支払いには、別途収入印紙代(200円)が発生します。
- ◦一度納入した入学検定料は返金しません(詳細はP.11「入学検定料」参照)。
- ◦入学検定料支払いの領収書は提出不要です。控えとして保管してください。

<sup>※</sup>インターネット出願は24時間受付可能ですが、入学検定料のお支払いは登録の翌日まで(出願最終日は当日17:00まで)に行ってください。 営業時間はコンビニの店舗によって異なりますので、できるだけ余裕をもって出願するようにしてください。

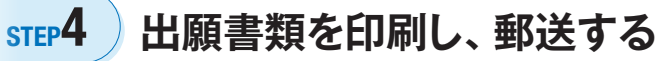

書類準備 下記手順に従って入学願書(エントリーシート)、封筒貼付用宛名シートを印刷してください。

① インターネット出願システムへログインし 「出願内容一覧」より「出願内容を確認」を 選択し「入学願書(エントリーシート)」、 「封筒貼付用宛名シート」をクリックして、 それぞれのPDFファイルをダウンロードし ます。

용

- ② ①のPDFファイルをページの拡大・縮小は せずにA4サイズで印刷してください。
- ③ 印刷した入学願書(エントリーシート)と、調 査書などの必要書類を市販の角2封筒に封 入し、封筒貼付用宛名シートを貼り付けて 郵便局窓口から簡易書留・速達で郵送して ください。封筒貼付用宛名シートの印刷が できない場合は、直接封筒に宛先等を記入 してください。

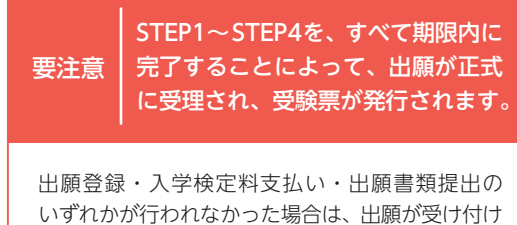

られません。 ※出願の期限については、「出願(エントリー)期間」

を十分に確認のうえ、できるだけ余裕をもって出 願してください。

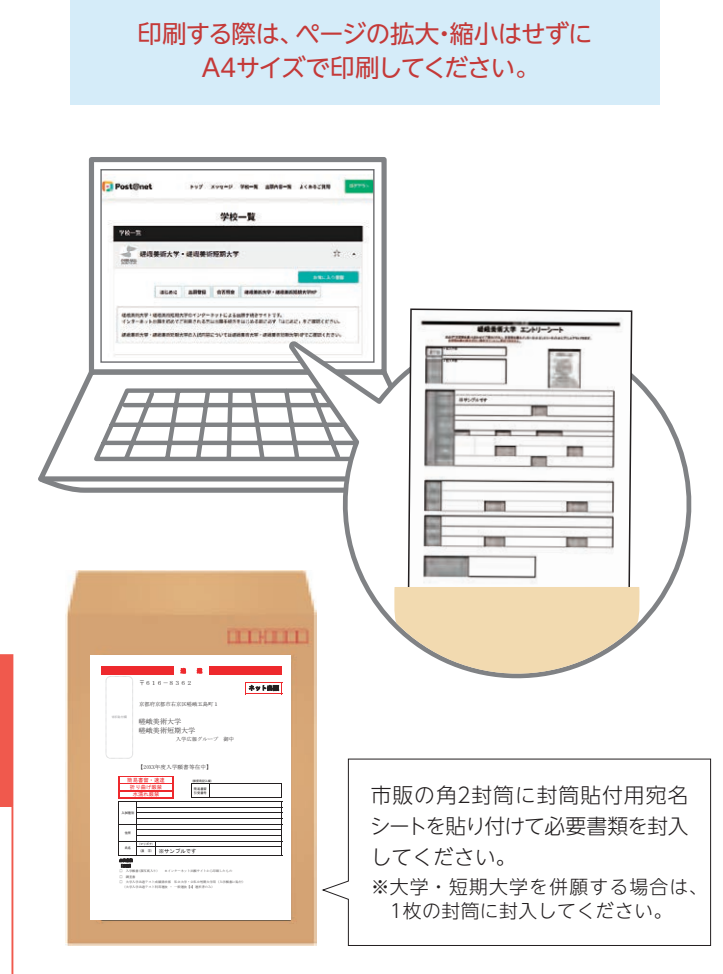

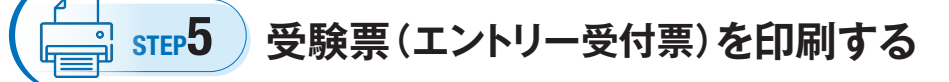

受験票準備 下記手順に従ってデジタル受験票(エントリー受付票)を印刷してください。

必要書類の受理、入学検定料の入金が確認されると出願期間終了から数日(4日程 度)後に「受験票ダウンロードメール」が届きます。

- ① インターネット出願システムへログインし「出願内容一覧」より「出願内容 を確認」を選択し「デジタル受験票」をクリックして、PDFファイルをダウ ンロードします。
- ② ①のPDFファイルをページの拡大・縮小はせずにA4サイズで印刷してくだ さい。
- ③ 試験当日に必ず受験票(エントリー受付票)を持参してください。

※試験日の3日前までに、「受験票ダウンロードメール」が届かない場合は入学広報グループ(TEL.075-864-7878)までご連絡ください。

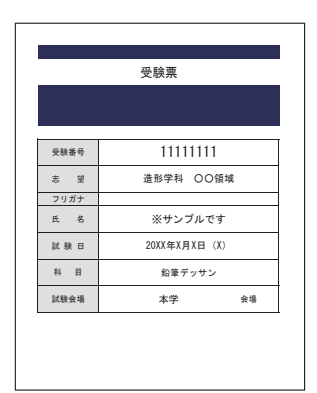